## Importing a RTF to any dictionary in Winner

If you do not have the dictionary already created in Winner, please follow these steps:

1. Open Dictionary Maintenance.

|                                                    | ProCAT Winner: D                   | ctionary Maintenance |           |
|----------------------------------------------------|------------------------------------|----------------------|-----------|
| Eile Jmport Export Build Replace Keyboard Ia       | ags <u>H</u> elp                   |                      |           |
| Dictionary (double-click to open) _ Search         | Mode Search Criteria               |                      |           |
| DEDCOMAL C Be                                      | ginning With Steno                 |                      | Search    |
| GLOBAL                                             | ywhere Within                      |                      |           |
| 030912.dix                                         | act Match English                  |                      |           |
| C By                                               |                                    |                      |           |
| 102412ms.dix C sh                                  | ow All by English Type Conflicts O | ly (Stepp)           |           |
| 13jan11.dix                                        | ow All by Steno                    | ny (occito)          |           |
| 2012-10-17 16-26-55.dix                            |                                    |                      |           |
| 2012-10-17 16-26-55.dix Engl                       | ish                                | Steno                | bba 😡     |
| 2012-10-1/ 16-28-0/.dix                            |                                    |                      | D0 900    |
| 2012-11-30 15-01-40.dix<br>2012-12-20 14-42-48.dix |                                    |                      |           |
|                                                    |                                    |                      | E Modify  |
| 2012-12-20 14-42-57.dix                            |                                    |                      |           |
| 2012_03_30_1820.dix                                |                                    |                      | RP Apply  |
| 2012_11_27.dix                                     |                                    |                      | B0. HOLA  |
| 2013-01-15 09-03-50.dix                            |                                    |                      |           |
| 2013-01-16 16-19-42.dix                            |                                    |                      | ER Delete |
| 2013-01-17 15-52-25.dix                            |                                    |                      |           |
| 2013-01-17 16-33-51.dix                            |                                    |                      |           |
| 2013-01-23 10-56-30.dix                            |                                    |                      |           |
| 2013_01_22_2115.dix                                |                                    |                      |           |
| antoine.dix                                        |                                    |                      |           |
| call center.dix                                    |                                    |                      |           |
| cart.dix                                           |                                    |                      |           |
| cities1_d.dix                                      |                                    |                      |           |
| deleted.dix                                        |                                    |                      |           |
| demo.dix                                           |                                    |                      |           |
| dictionary jump start.dix                          |                                    |                      | Help      |
| dotsontr1.dix                                      |                                    |                      |           |
| graham.dix                                         |                                    |                      | Dit       |
| lisa lisa dix Y                                    |                                    |                      | EBe       |
|                                                    |                                    |                      |           |

2. Click on Build.

| <u>File Import Export Build</u> | <u>R</u> eplace <u>K</u> eyboard | <u>T</u> ags <u>H</u> elp |
|---------------------------------|----------------------------------|---------------------------|
|---------------------------------|----------------------------------|---------------------------|

3. Click on Job, and enter the dictionary name.

|                  | Build         | Job            | × |
|------------------|---------------|----------------|---|
| Enter a filename | for a new iob | dictionary:    |   |
|                  | ion a non job | diotional y i  |   |
|                  |               |                | - |
|                  |               |                |   |
|                  | <u>O</u> K    | <u>C</u> ancel |   |
|                  | <u>O</u> K    | Cancel         | 1 |

4. Click on OK.

## Importing the RTF into the desired dictionary

- 1. In Dictionary Maintenance, open the target dictionary by double clicking on it.
- 2. Click on Import.
- 3. Click on RTF.

| <u> </u>                | <u>I</u> mport | <u>E</u> xport | <u>B</u> uild   | <u>R</u> eplace | <u>K</u> ey |
|-------------------------|----------------|----------------|-----------------|-----------------|-------------|
| Dict                    | Wir            | nner 6.0 J     | ob Dict         |                 |             |
| 0309                    | Wir            | nner 6.0 F     | Personal        | Dict            |             |
| 05-1                    | <u>G</u> lo    | bals           |                 |                 |             |
| 1024                    | Pro            | CAT ASCI       | Ι               |                 |             |
| 13ja                    | AS             | CII V2         |                 |                 |             |
| 2012                    | RT             | -              |                 |                 |             |
| 2012                    | 2-10-17        | 10-20          | - <b>07.</b> up | ĸ               | -           |
| 2012                    | 2-11-30        | 15-01          | -40.di          | (               |             |
|                         |                | 14-42          |                 |                 |             |
| 2012-12-20 14-42-57.dix |                |                |                 |                 |             |
| 2012                    |                | 0_1820         | .dix            |                 |             |
| 1 2012                  | 1117           | 7              |                 |                 |             |

4. Find and select the RTF. (it is a good idea to have copied it to the C:\Winner\"userid" folder)

| rganize 🔻 🛛 New fold | der                                |                    |          |            |           | C |
|----------------------|------------------------------------|--------------------|----------|------------|-----------|---|
| Favorites            | Name                               | Date modified      | Туре     | Size       |           |   |
| Desktop              | 🖬 0419-4 CPSO v Piatek (Vol 1).rtf | 6/15/2012 2:54 PM  | RTF File | 382 KB     |           |   |
| \rm Downloads        | 2012_03_30_1820.RTF                | 4/2/2012 11:30 AM  | RTF File | 997 KB     |           |   |
| 🔚 Recent places      | 2012_04_02_1152.RTF                | 4/2/2012 11:55 AM  | RTF File | 29 KB      |           |   |
| 🐔 SkyDrive           | 2012_04_03_1600.RTF                | 4/9/2012 3:15 PM   | RTF File | 13 KB      |           |   |
|                      | 2012_04_04_1045.RTF                | 4/9/2012 3:15 PM   | RTF File | 31 KB      |           |   |
| Libraries            | 2012_04_20_1440.RTF                | 4/20/2012 3:38 PM  | RTF File | 2 KB       |           |   |
| Documents            | 2012_04_20_1441.RTF                | 4/20/2012 3:39 PM  | RTF File | 93 KB      |           |   |
| J Music              | 2013_01_22_2115.RTF                | 1/23/2013 5:11 PM  | RTF File | 2 KB       |           |   |
| Pictures             | 041912 FORD-BOLTON.RTF             | 6/15/2012 9:47 AM  | RTF File | 392 KB     |           |   |
| 🛃 Videos             | 120323NS_DGONZALES 1.RTF           | 4/5/2012 1:09 PM   | RTF File | 556 KB     |           |   |
|                      | A 101309AM.RTF                     | 7/9/2012 11:41 AM  | RTF File | 530 KB     |           |   |
| 🍣 Homegroup          | DOTSONTR1.RTF                      | 10/10/2012 5:57 PM | RTF File | 792 KB     |           |   |
|                      | 🗄 IndexGen.rtf                     | 4/9/2012 11:26 AM  | RTF File | 0 KB       |           |   |
| 🖳 Computer           | E MEDICAL.RTF                      | 3/11/2013 5:10 PM  | RTF File | 18 KB      |           |   |
| 📥 OS (C:)            | PDICT32.RTF                        | 2/27/2013 10:31 AM | RTF File | 1,118 KB   |           |   |
| 🕞 MadiaDath (\\cta 🗸 | 🕅 Derconal Dictionany H            | A/25/2012 0.40 ANA | DTE EILA | 1 026 MP   |           |   |
| File                 | name: MEDICAL.RTF                  |                    |          | ✓ RTF File | s (*.rtf) | , |

- 5. Click Open.
- 6. The importing process will begin, depending on the size of your import it might take a few moments.

| Importing RTF |
|---------------|
|               |
| Cancel        |

7. When the importing is complete you will get this message:

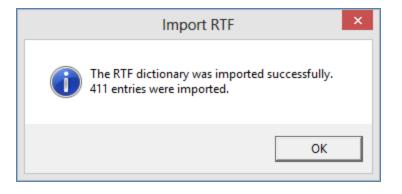